## **RESETANLEITUNG.**

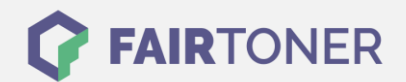

## **Brother MFC-L-2703 DW Trommel Reset**

**Schritt-für-Schritt: So setzen Sie die Trommel Ihres Druckers ganz einfach zurück! TROMMEL RESET**

Hier finden Sie die passende Trommel Reset-Anleitung für den Brother MFC-L-2703 DW. Diese Anleitung funktioniert sowohl für die originale Brother DR-2300 Trommel als auch kompatible Trommel. Um einen Brother MFC-L-2703 DW Trommel Reset durchzuführen, befolgen Sie bitte die einzelnen Schritte genau, und gehen dabei zügig vor, um ein Zurückfallen in das Hauptmenü des Druckers zu vermeiden.

- 1. Den Drucker einschalten und die vordere Abdeckung öffnen
- 2. Drücken Sie "OK" für 2 Sekunden
- 3. Im Display erscheint "Trommel ersetzt?"
- 4. Bestätigen Sie mit der Taste "1"
- 5. Die Abdeckklappe wieder schließen

Der Trommel Reset wurde damit auch schon abgeschlossen und der Trommelzähler ist zurückgesetzt.

## **Verbrauchsmaterial für Brother MFC-L-2703 DW Drucker bei FairToner**

Hier bei [FairToner](https://www.fairtoner.de/) können Sie auch die passende Trommel für Ihren Brother MFC-L-2703 DW Drucker kaufen.

- [Brother MFC-L-2703 DW Trommel](https://www.fairtoner.de/trommeln/brother-trommeln/brother-mfc-l-2703-dw-trommeln/)
- [Brother DR-2300 Trommel](https://www.fairtoner.de/oem/brother-dr-2300-trommeln/)

**FAIRTONER.DE ONLINESHOP / SOFORTHILFE / RATGEBER**

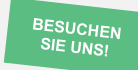

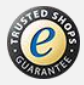